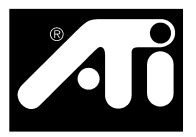

# XCLAIM™ TV

**INSTALLATION GUIDE**

P/N: 107-70052-10 Rev.A Printed in

### **Disclaimer**

While every precaution has been taken in the preparation of this document, ATI Technologies Inc. assumes no liability to any party for errors or omissions contained in the Software or related documentation, any interruption of service, loss or interruption of business or anticipatory profits or for incidental or consequential damages in connection with the furnishing, performance, or use of the Software and related documentation.

ATI Technologies Inc. reserves the right to make changes without further notice to a product or system described herein to improve reliability, function or design.

Copyright © 1998, by ATI Technologies Inc.

ATI and XCLAIM are trademarks and/or registered trademarks of ATI Technologies Inc. All other company and/or product names are trademarks and/or registered trademarks of their respective manufacturers. Pricing, availability, features, performance and specifications are subject to change without notice. Product may not be exactly as shown in the diagrams.

All rights reserved, including those to reproduce this manual or parts thereof, in any form without the express written permission of ATI Technologies Inc.

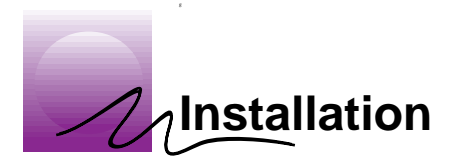

### **Introduction**

XCLAIM TV brings the broadcast world to your desktop – all that's required is a simple connection to XCLAIM VR or a Power Macintosh G3 with the Audio/Video option card installed. By using XCLAIM TV with Xclaim Video Player, ATI's video capture and intelligent TV application, your Macintosh can receive a television or VCR signal and display it on your monitor as you work.

### **What's in the Package**

The XCLAIM TV package contains the following hardware, software, and documentation:

- XCLAIM TV tuner module
- Enhanced S-video cable
- Stereo Audio cable
- 3.5" installation disks with the latest Xclaim Video Player software for XCLAIM VR or Power Macintosh G3
- XCLAIM TV Installation Guide
- Xclaim Video Player User's Guide

## **What You'll Need**

XCLAIM TV operates with the following minimum system requirements:

- Power Macintosh G3 with Audio/Video option card installed **or**, a PCI Macintosh with XCLAIM VR installed
- Cable TV or amplified antenna signal source
- Mac OS 7.5.5 or later (Mac OS 8.0 or later required for Power Macintosh G3; recommended for all models)
- QuickTime (version 2.5 or later)

### **Related Documentation**

The README file summarizes the latest product revisions. Click the README icon on the installation disk to open this file.

All of the intelligent television functions of XCLAIM TV are controlled by the Xclaim Video Player software which came with the XCLAIM TV package. For complete instructions on using XCLAIM TV, refer to the *Xclaim Video Player User's Guide*.

### **XCLAIM TV's Connectors**

XCLAIM TV is equipped with all the necessary connectors so you can put TV on your desktop – right out of the box. Using the video and audio inputs, you can also connect a VCR, camcorder, or video conferencing camera to XCLAIM TV, so you can watch a videotape or live video on your computer.

The XCLAIM TV connectors, and their associated icons, are summarized in the following diagram:

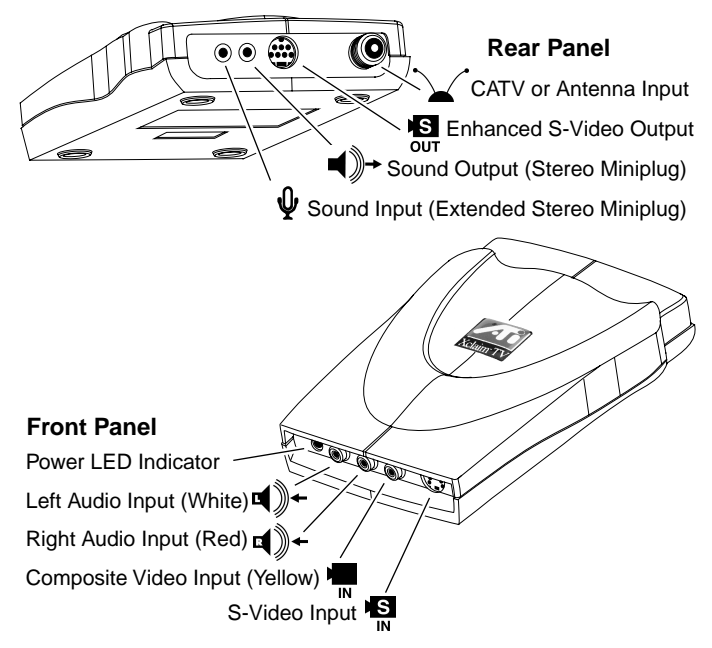

Page 2 ■

### **Making the Connections**

To receive maximum performance and a complete set of features, connect XCLAIM TV to XCLAIM VR. Optionally, XCLAIM TV can be connected to a Power Macintosh G3 that has an Audio/Video option card installed.

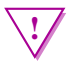

- **!** Static electricity can damage sensitive electronic components. Discharge your body's static electric charge by touching a grounded surface — for example, the metal area of the computer chassis before performing any hardware procedure.
- The manufacturer assumes no liability for any damage, caused directly or indirectly, by improper installation of components by unauthorized service personnel. **If you do not feel comfortable performing the installation, consult a qualified technician**.
- **Make sure power is off during installation**; otherwise, damage to the TV tuner, the graphics accelerator card, and injury to yourself may result.

#### **Connecting XCLAIM TV to your computer**

- **Use the Shut Down command to turn off your computer.** 1
- 2 Connect the cable TV or antenna line to the CATV input  $(\searrow)$  on your XCLAIM TV tuner (refer to the illustration on the next page).
- Noting the pin orientation, **gently** insert one end of 3 the enhanced S-video cable into the S-Video Output port  $\left(\bigoplus_{\text{out}}\right)$  on your XCLAIM TV tuner.
- *For XCLAIM VR installations*, insert the other end of 4the cable into the enhanced S-Video Input port (S VID IN) on the back of your XCLAIM VR card, **or** *for G3-only installations*, insert the other end of the cable into the enhanced S-Video Input port on the Audio/Video option card.

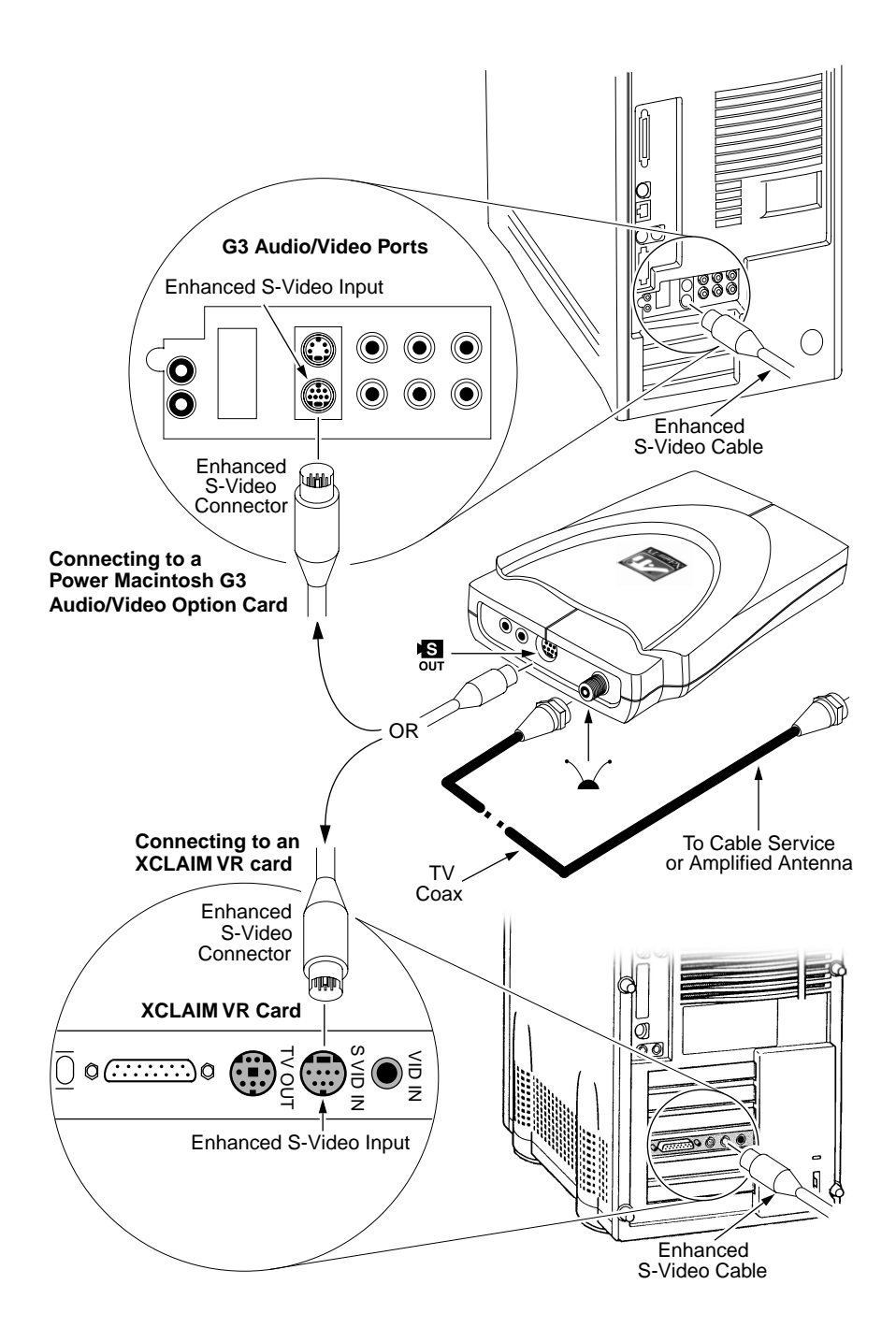

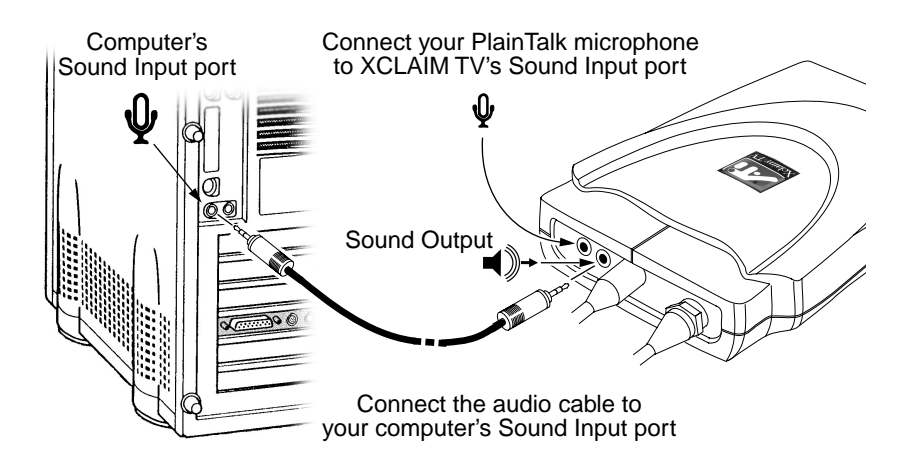

- 5 Connect one end of the audio cable (with stereo miniplug) to the Sound Output port  $(\Box)$  on your XCLAIM TV tuner, and the other end to the Sound Input port  $(\phi)$  of your computer.
- If you like, you can connect a PlainTalk microphone 6 (or a compatible *line-level* microphone) to the Sound Input port  $(\phi)$  on your XCLAIM TV tuner. Whenever Xclaim Video Player is *not* running, this port provides a pass-through function that routes audio to the Sound Input port on your computer, for use by other applications.
- NOTE
- Now you are ready to turn on your computer. 7

Your XCLAIM TV tuner receives power from the computer through the enhanced S-video cable. A power indicator on the front of the XCLAIM TV tuner lights whenever the tuner is properly connected and power is applied to your computer. If the power indicator does not light when XCLAIM TV is connected and your Macintosh computer is on, make sure you are using the 7-pin enhanced S-Video cable that comes with XCLAIM TV.

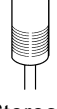

Stereo Miniplug

#### **Connecting Video Equipment to XCLAIM TV**

If you are planning to capture video and sound from a VCR, camcorder or other external video equipment, you should make the connections using the input ports on your XCLAIM TV tuner. These input ports provide a 'passthrough' function to route video and sound from the external equipment to your computer. Once you have made the appropriate connections, you enable a pass-through function by selecting the input source using *Xclaim Video Player*'s Remote Control palette (refer to the *Xclaim Video Player User's Guide* for help in selecting video sources).

XCLAIM TV has pass-through inputs for the two major video formats – S-video and composite. (To determine the format that your equipment uses, check your equipment manual.) For audio, the two RCA-type audio inputs (for left and right audio channels) are typically used for audio pass-through; however, when capturing video to *XCLAIM VR's* composite input port, the Sound Input port  $(\mathbf{\Theta})$  on XCLAIM TV provides the audio pass-through.

To connect S-video equipment, you will need a standard 4 pin S-video cable (available at most electronic supply stores). To make composite video and audio connections, you can use three separate cables, or an all-in-one cable (three joined cables – one video and two audio) with RCA connectors at each end (available at most electronic supply stores). The yellow connector is for the composite video, the red connector is for the right channel audio, and the white connector is for the left channel audio. The illustration on the next page shows some typical configurations.

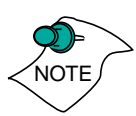

If you are connecting mono video equipment (i.e., only one audio channel), you can use either the left or right audio input on XCLAIM TV for the audio connection, but typically the left (white) audio input is used.

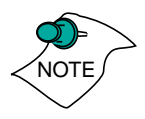

If your video source provides composite video and S-video, **S-video will produce better results**. To use S-video, simply make the appropriate connection to XCLAIM TV, then select the "S-Video" input source using *Xclaim Video Player*'s Remote Control palette (refer to the *Xclaim Video Player User's Guide* for help in selecting video sources).

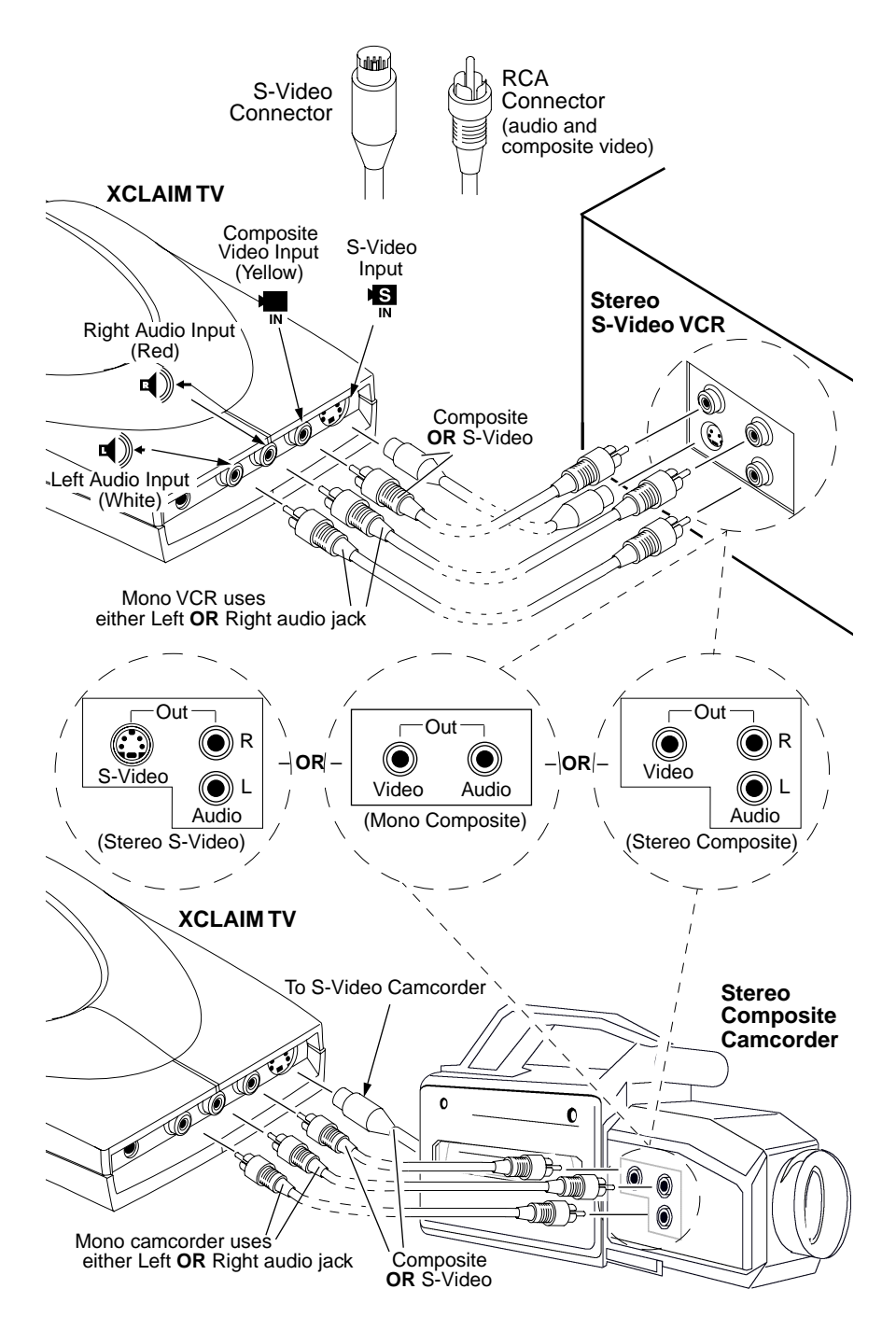

### **Selecting the Sound Input**

Before installing and running the software, select the correct sound input in the "Monitors & Sound" control panel (or equivalent). The Sound Input setting should match the audio input connection that you are using. If you are using the Sound Input port  $(\theta)$  on your Power Mac, the Sound Input setting is typically "Microphone" or "Sound In" (depending on the particular model and OS version); if you are using RCA audio connections, the Sound Input setting is typically "RCA In" or "AV connector".

### **Installing the Software**

The installation disks included with your XCLAIM TV install all of the components necessary to operate XCLAIM VR and/or XCLAIM TV (connected to either XCLAIM VR or an Audio/Video option card in a Power Macintosh G3). The specific installation disk you use is determined by your configuration. Before beginning the installation, quit any open applications and disable any anti-virus software that may be running.

- Insert the appropriate XCLAIM TV installation disk for XCLAIM VR or G3 – into your drive. 1
- 2 Double-click on the Installer icon  $\leftarrow$ .

*The ATI splash screen appears.*

Click the Continue button. 3

*An ATI information and disclaimer screen appears.*

Click the Continue button. 4

*The Standard Install window appears. To install only certain components, click Custom.*

**5** Click the Install button.

*Before installing Xclaim Video Player, you will be prompted to specify a folder location.*

#### Select a folder location and click Install. 6

*Upon completion, a log file is created on your hard disk (either in the Xclaim Video Player folder or on the desktop) that lists the installed files.*

<mark>7</mark> Click OK.

*A dialog reminds you that to complete the installation, you must restart your computer.*

- 8 Click OK.
- **9** If you are finished, click Restart.

*Your system restarts.*

Or,

To perform further installations, click Continue.

*The Standard Install window appears.*

Or,

To return to Finder, click Quit.

*You must manually restart your system to complete the installation of XCLAIM TV's software.*

Once you have completed the installation and restarted your system, you are ready to watch TV on your computer! For help in using the XCLAIM TV features, see the *Xclaim Video Player User's Guide*.

### **Specifications**

#### **System Requirements**

• Power Macintosh G3 with an Audio/Video option card installed, **or**

XCLAIM VR graphics accelerator card installed in any Power Macintosh with PCI

- Mac OS 7.5.5 or later (Mac OS 8.0 or later required for Power Macintosh G3; recommended for all models)
- QuickTime (version 2.5 or later)

### **Connectors**

- Enhanced 7-pin S-Video (12 V power input, S-Video output)
- Standard 4-pin S-Video (S-Video input)
- 3.5 mm (1/8<sup>\*</sup>) Stereo Audio Jack (output)
- 3.5 mm (1/8˝) Extended Stereo Audio Jack (input)
- Triple RCA Video input (Left Audio, Right Audio, and Composite Video)
- F-type coaxial (TV signal input)

#### **Power**

- +12 V @ 50 mA typical
- +5 V @ 200 mA typical

#### **Environment**

- Ambient Temperature:  $50^{\circ}$  to  $140^{\circ}$  F ( $10^{\circ}$  to  $60^{\circ}$  C) operation.  $-4^{\circ}$  to 162° F ( $-40^{\circ}$  to 70° C) storage.
- Relative Humidity: 5% to 90% non-condensing operation. 0% to 95% storage.

#### **MTBF**

• 390,000 hours

#### **EMC Certification**

• FCC Part 15, Subpart B, Class B, including Part 15.118 for cable-ready consumer electronics equipment

#### **Safety**

PCB, materials, and enclosure meet or exceed the safety and flammability standards of UL1950 and EN 60950 for information technology equipment

### **Compliance Information**

### **FCC Compliance Information**

This device is in conformity with part 15 of the FCC Rules. Operation of this product is subject to the following two conditions: (1) this device may not cause harmful interference, and (2) this device must accept any interference received, including interference that may cause undesired operation.

This equipment has been tested and found to comply with the limits for a Class B digital device, pursuant to Part 15 of the FCC Rules. These limits are designed to provide reasonable protection against harmful interference in a residential installation.

This equipment generates, uses and can radiate radio frequency energy and, if not installed and used in accordance with manufacturer's instructions, may cause harmful interference to radio communications. However, there is no guarantee that interference will not occur in a particular installation.

If this equipment does cause harmful interference to radio or television reception, which can be determined by turning the equipment off and on, the user is encouraged to try to correct the interference by one or more of the following measures:

- Re-orient or relocate the receiving antenna.
- Increase the separation between the equipment and receiver.
- Connect the equipment to an outlet on a circuit different from that to which the receiver is connected.

Consult the dealer or an experienced technician for help.

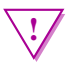

- **!** The use of shielded cables for connection of the tuner to the graphics card is required to ensure compliance with FCC regulations.
- Changes or modifications to this unit not expressly approved by the party responsible for compliance could void the user's authority to operate this equipment.

### **Industry Canada Compliance Statement**

Supplementary Television Broadcasting Receiving Apparatus Canada GRR Part II

Appareils supplémentaires de réception de télévision, RGR, Partie II, Canada

#### **CE Compliance Information**

EMC Directive 89/336/EEC and Amendment 92/31/ EEC, Class B Digital Device

EN 50081-1, Generic Emissions Standard for Residential, Commercial and Light Industrial Products

(EN 55022/CISPR 22, Limits and Methods of Measurement of Radio Interference Characteristics Information Technology Equipment) *Warning: This is a Class B product. In a domestic environment this product may cause radio interference in which case the user may be required to take adequate measures.*

EN 50082-1, Generic Immunity Standard for Residential, Commercial and Light Industrial Products

(IEC 801-2, IEC 801-3, IEC 801-4)

Directive EMC 89/336/CEE et amendement 92/31/CEE, dispositif numérique de Classe B

EN 50081-1, Norme sur les émissions génériques pour les produits domestiques, commerciaux et industriels légers

(EN 55022/CISPR 22, Limites et méthodes de mesure des

caractéristiques d'interférences radiophoniques, Matériel des technologies de l'information) *Mise en garde: ceci est un produit de Classe B. Il risque produire des interférences radiophoniques dans un environnement domestique auquel cas l'utilisateur peut se voir demandé de prendre des mesures adéquates.*

EN 50082-1, Norme sur l'immunité générique pour produits domestiques, commerciaux et industriels légers.

(CEI 801-2, CEI 801-3, CEI 801-4)

EMC Richtlinie 89/336/EEC und Änderung 92/31/EEC, Digitales Gerät der Klasse B

EN 50081-1, Allgemeiner Emissions-Standard für Haushalt- und kommerzielle Produkte sowie Erzeugnisse der Leichtindustrie

(EN 55022/CISPR 22, Beschränkungen und Verfahren der Messung von informationstechnischen Ausrüstungen mit Funkstörmerkmalen)

Warnung: Dies ist ein Erzeugnis der Klasse B. Dieses Erzeugnis kann Funkstörungen im Wohnbereich verursachen; in diesem Fall können entsprechende Maßnahmen seitens des Benutzers erforderlich sein.

EN 50082-1. Allgemeiner Unempfindlichkeits-Standard für Haushalt- und kommerzielle Produkte sowie Erzeugnisse der Leichtindustrie

(IEC 801-2, IEC 801-3, IEC 801-4)